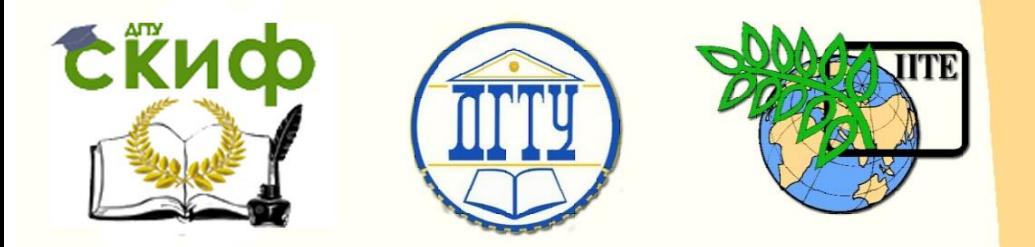

ДОНСКОЙ ГОСУДАРСТВЕННЫЙ ТЕХНИЧЕСКИЙ УНИВЕРСИТЕТ

УПРАВЛЕНИЕ ЦИФРОВЫХ ОБРАЗОВАТЕЛЬНЫХ ТЕХНОЛОГИЙ

Кафедра «Приборостроение и биомедицинская инженерия»

**Практикум** по дисциплинам

# **«Микропроцессорные измерительные системы», «Микропроцессорная техника»**

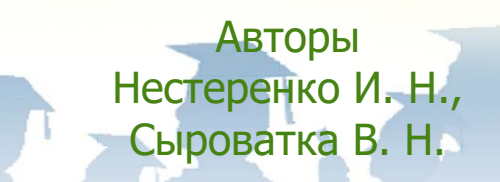

Ростов-на-Дону, 2019

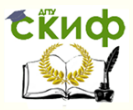

### **Аннотация**

Практикум предназначен для студентов всех форм обучения направления 12.03.01 Приборостроение.

# **Авторы**

старший преподаватель кафедры «Приборостроение и биомедицинская инженерия» Нестеренко И.Н., старший преподаватель кафедры «Приборостроение и биомедицинская инженерия» Сыроватка В.Н.

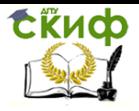

Автоматизированные системы сбора и обработки информации, Микропроцессорные системы Схемотехника и микропроцессорные системы

## **Оглавление**

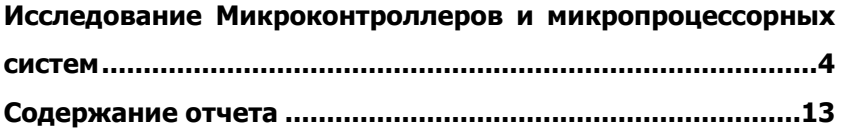

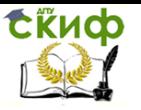

Автоматизированные системы сбора и обработки информации, Микропроцессорные системы Схемотехника и микропроцессорные системы

# <span id="page-3-0"></span>**ИССЛЕДОВАНИЕ МИКРОКОНТРОЛЛЕРОВ И МИКРОПРОЦЕССОРНЫХ СИСТЕМ**

Цель работы: ознакомление с учебным микропроцессорным комплектом (УМК). Изучение структуры, карты памяти, органов управления и режимов УМК. Разработка и исследование выполнения простых программ.

Краткое описание учебного микропроцессорного комплекта (УМК)

УМК представляет собой микроЭВМ, предназначенную для:

- 1) изучения основ проектирования и обслуживания микропроцессорных устройств, построенных на базе микропроцессора КР580ВМ80А;
- 2) обучения основам программирования микропроцессора КР580ВМ80А;
- 3) разработки и изготовления макетов блоков управления различным технологическим оборудованием.

МикроЭВМ использует микропроцессор КР580ВМ80А, ПЗУ емкостью 2 Кбайт и ОЗУ емкостью 1 Кбайт. ПЗУ содержит программы считывания с клавиатуры, выполнения команд и вывода данных на дисплей.

В микроЭВМ имеется клавиатура, с помощью которой можно вводить программы, данные для хранения, подавать команды для управления работой микроЭВМ и дисплея, позволяющего наблюдать содержание памяти и регистров микропроцессора; имеется также световая индикация, отражающая состояние адресной шины, шины данных и регистра состояния микропроцессора в двоичном коде. Ввод информации в микроЭВМ и вызов директив, определяющих режим работы УМК, осуществляется с клавиатуры, расположенной на лицевой панели УМК. Отображение вводимой и выводимой информации в шестнадцатеричном коде происходит на шестиразрядном дисплее, который расположен также на лицевой панели УМК. УМК работает в следующих режимах:

- чтение и модификация содержимого ячеек памяти ОЗУ;
- чтение и модификация содержимого программно**доступных регистров** микропроцессора;
- вычисление контрольной суммы массива памяти;
- заполнение массива памяти константой;
- перемещение заданного массива памяти в адресном пространстве;

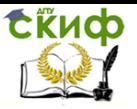

выполнение программ пользователя с возможностью установки до двух точек останова.

В УМК предусмотрено пошаговое выполнение программ, при этом для отображения состояния шины данных, шины адреса и регистра состояния микропроцессора в двоичном коде используется световая индикация на светодиодах.

На рисунке приведена структурная схема учебного микропроцессорного комплекта. УМК состоит из микроЭВМ, пульта оператора, блока питания. МикроЭВМ является основной составной частью и управляет работой всего УМК.

Пульт оператора состоит из клавиатуры, шестиразрядного дисплея, устройства световой индикации и управляющих кнопок: сброс "СБ", прерывание "ПР", шаг "ШГ", а также переключателей работа/ шаг "РБ/ШГ" и команда/цикл "КМ/ЦК".

Клавиатура состоит из 24 клавиш: 8 клавиш - директивные, а 16 - информационные. Директивные клавиши служат для вызова директив и имеют следующие обозначения и назначения:

"П"- чтение и изменение содержимого памяти;

"РГ" - чтение и изменение содержимого регистров микропроцессора;

"СТ" - передача управления программе пользователя;

"КС" - определение контрольной суммы массива памяти;

"ЗК" - заполнение массива памяти константой;

"ПМ" - перемещение массива памяти в адресном пространстве:

" - пробел, служит для разделения нескольких переменных при вводе;

"ВП"- выполнить директиву, означает конец директивы.

Информационные клавиши служат для ввода чисел в шестнадцатеричном коде. Клавиши с "4/РН" по "F" служат также для вызова идентификаторов регистров микропроцессора. Ниже приведены идентификаторы регистров микропроцессора: А -регистр А; **В** - регистр В; **С** - регистр С; **D** - регистр D; **E** - регистр Е; **H** регистр Н; L - регистр L; SH - старший байт указателя стека; SL-Иладший байт указателя стека; РН - старший байт программного счетчика: PL- младший байт программного счетчика: F - регистр флагов (регистр состояний).

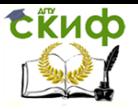

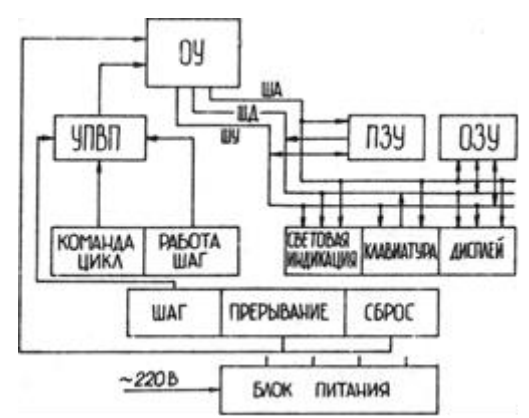

При неправильной Рисунок. Структурная схема **YMK** работе с клавиатурой в крайней правой позиции дисплея высвечивается символ "?". На пульте оператора расположена кнопка включения УМК в сеть переменного тока "~".

МикроЭВМ состоит из операционного устройства (ОУ), постоянного запоминающего устройства ПЗУ, оперативного запоминающего устройства ОЗУ и устройства пошагового выполнения программы. Основой микроЭВМ является операционное устройство ОУ, которое производит все операции по обработке информации. Исходным состоянием ОУ является чтение информации по нулевому адресу ПЗУ. Операционное устройство принимает это состояние после нажатия управляющей кнопки "СБ" на пульте оператора.

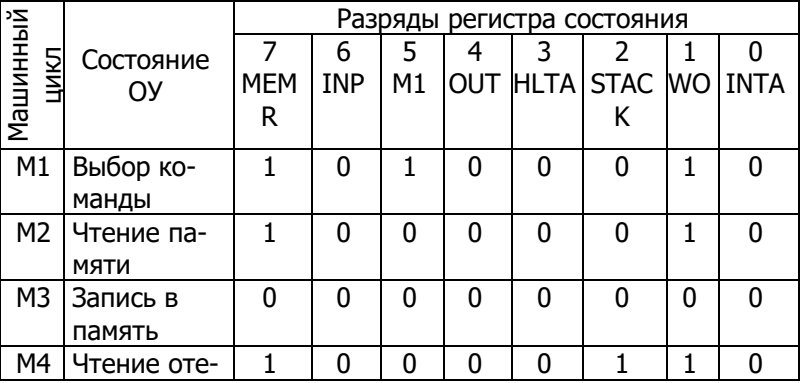

Таблица 1

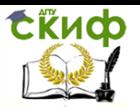

#### Автоматизированные системы сбора и обработки информации, Микропроцессорные системы Схемотехника и микропроцессорные системы

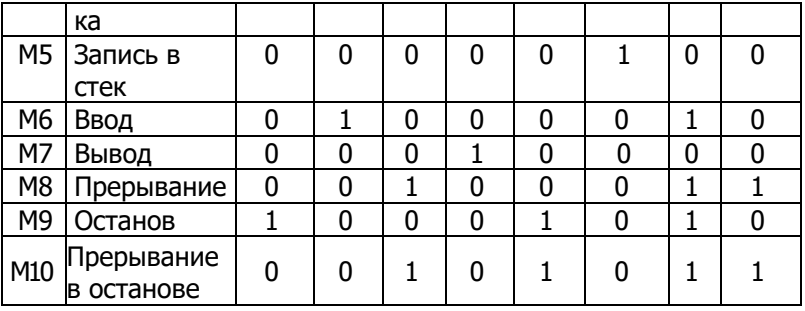

Информация о состоянии ОУ фиксируется в регистре состояния в начале каждого машинного цикла. В табл. 1 приведены возможные состояния операционного устройства ОУ. В зависимости от состояния операционного устройства ОУ, отображаемого соответствующей комбинацией "0" и "1" в регистре состояния, формируются сигналы, управляющие работой всей микроЭВМ. Состоянию "0" в табл. 1 соответствует низкий уровень потенциала, а состоянию "1" - высокий уровень.

Таблица 2

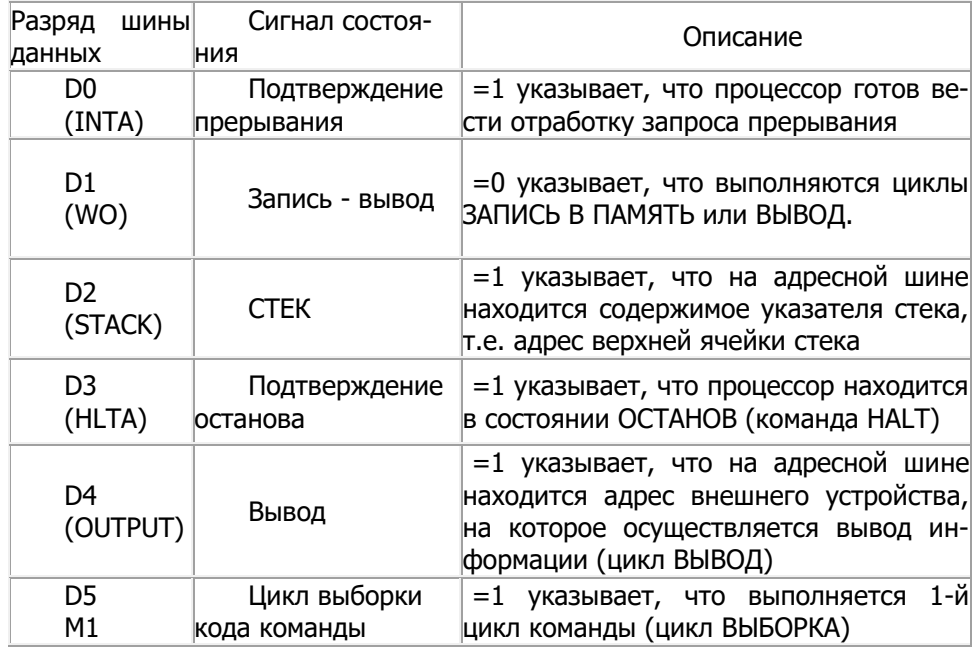

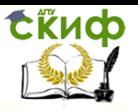

#### Автоматизированные системы сбора и обработки информации, Микропроцессорные системы Схемотехника и микропроцессорные системы

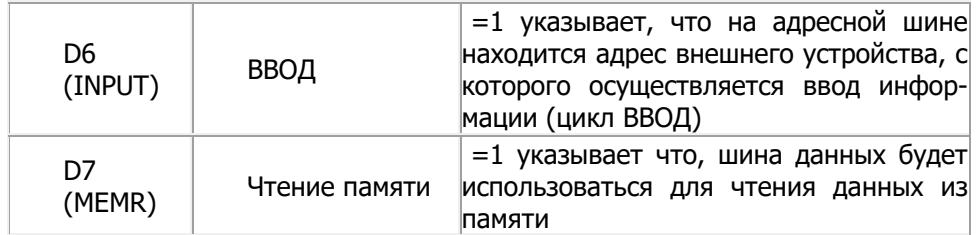

В **ПЗУ** хранятся неизменяющиеся программы и данные. 1 Кбайт ПЗУ занимает программа "Монитор", обеспечивающая ввод информации с клавиатуры пульта оператора и вывод информации на дисплей. Программа "Монитор" имеет адреса с 0000<sup>16</sup> по 03FF<sub>16</sub>. Ещё 1 Кбайт ПЗУ, имеющего адреса с 0400<sub>16</sub> по 07FF<sub>16</sub>, зарезервирован за пользователем. **ОЗУ** используется для хранения изменяющихся программ и данных и занимает адреса с 0800<sup>16</sup> пo 0BFF16, имеет емкость I Кбайт. Последние 54 ячейки памяти ОЗУ используются управляющей программой "Монитор" для временной записи данных (область стека) и не могут быть использованы для записи программы пользователя. В табл. 3 приведена карта памяти микроЭВМ.

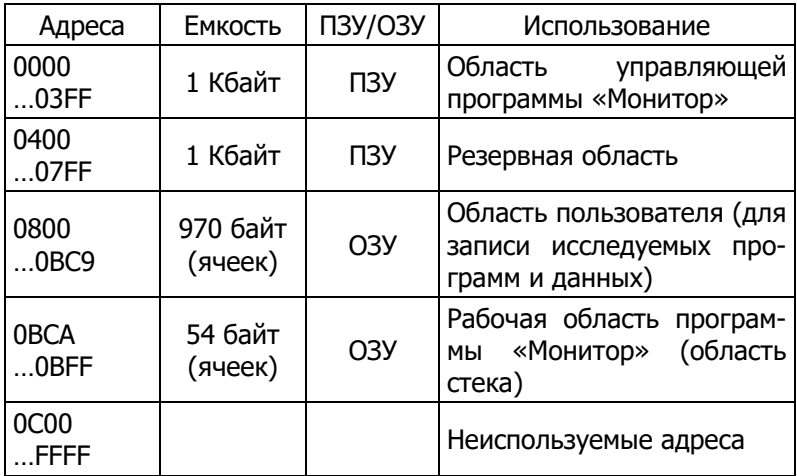

Таблица 3

Устройство пошагового выполнения программ переводит операционное устройство ОУ в состояние "**Ожидание**" после вы-

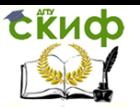

полнения очередного шага. При этом возможны два пошаговых режима работы: покомандный шаг и поцикловый шаг. Вызов пошагового режима работы осуществляется переключателем "**РБ/ШГ**", выбор величины шага - переключателем "**КМ/ЦК**". Для последующего шага необходимо нажать кнопку шаг "**ШГ**", при этом после выполнения очередного шага на световой индикации отображается состояние адресной шины, шины данных и регистра состояния операционного устройства ОУ в двоичном коде.

Выполнение программы может быть остановлено нажатием управляющей кнопки "**ПР**". При этом содержимое регистров операционного устройства переносится в ОЗУ, откуда данные опять могут быть загружены в операционное устройство и выполнение программы продолжится, начиная с точки останова.

3. Порядок работы на УМК

3.1 Подготовка УМК к работе. Установите все кнопки в отжатое положение.

Подключите УМК с помощью вилки к сети переменного тока 220 В с частотой 50 Гц. Подайте на УМК напряжение 220 В, нажав кнопку "**~**".

Нажмите управляющую клавишу "СБ". При этом в крайней левой позиции дисплея должен появиться символ "-", после чего УМК готов к работе.

3.2 Чтение и изменение содержимого памяти. Нажмите директивную клавишу "**П**". С помощью информационных клавиш наберите в шестнадцатеричном коде адрес вызываемой ячейки памяти ПЗУ или ОЗУ.

Нажмите директивную клавишу **"\_\_".** В результате на дисплее высвечивается слева в четырех позициях адрес вызванной ячейки памяти, а справа в двух разрядах - ее содержимое в виде совокупности шестнадцатеричных чисел.

Для изменения содержимого вызванной ячейки памяти наберите с помощью информационных клавиш новое содержимое и нажмите клавишу **"\_\_"**. При этом на дисплей будет выведен адрес и содержимое следующей ячейки памяти.

Для перехода к следующей ячейке памяти без изменения содержимого вызванной ячейки памяти необходимо, не набирая новых данных, еще раз нажать клавишу **"\_\_"**. То есть, нажимая каждый раз директивную клавишу **"\_\_"** можно просмотреть содержимое последующих ячеек памяти.

Для завершения выполнения директивы "чтение и изменение содержимого памяти" нажмите директивную клавишу "ВП".

На дисплее в крайней левой позиции высвечивается символ "-", УМК готов к последующей работе.

При неправильном наборе адреса ячейки памяти нажмите клавишу "ВП" или управляющую кнопку "СБ" и после появления в крайней левой позиции дисплея символа "-" снова выполните действия, указанные в начале данного раздела.

3.3 Чтение и изменение содержимого регистров микропроцессора. Нажмите клавишу "СБ". На дисплее в крайней левой позиции высвечивается символ "-". Нажмите директивную клавишу "**РГ**", а затем информационную клавишу с идентификатором регистра микропроцессора. В результате на дисплее появляется слева идентификатор регистра, а справа - содержимое вызванного регистра микропроцессора в виде совокупности шестнадштеричных чисел.

Для изменения содержимого вызванного регистра наберите с помощью информационных клавиш новое значение.

Нажмите клавишу **"\_\_"** и введите идентификатор другого регистра.

Для перехода к другому регистру микропроцессора без изменения содержимого вызванного регистра, не набирая новых данных, нажмите клавишу **"\_\_".**

Для завершения директивы «чтение и изменение содержимого регистров микропроцессора" нажмите клавишу "ВП", после чего в крайней левой позиции дисплея появится символ "-". УМК готов к последующей работе.

3.4 **Определение** контрольной суммы массива памяти. Нажмите клавишу "СБ".На дисплее в крайней левой позиции появляется символ"-". После появления символа "-" нажмите директивную клави**шу "КС".** Наберите с помощью информационных клавиш начальный адрес «**A1**» массива памяти.

После набора начального адреса «**A1**» нажмите клавишу **"\_\_"** и **наберите** конечный адрес «**А2**» массива памяти.

Нажмите клавишу **"**ВП**"**. После нажатия клавиши **"**ВП**"** на дисплее высвечивается контрольная сумма массива памяти (контрольная сумма заданной области памяти подсчитывается как сумма значений содержимого всех ячеек заданной области памяти без учета переполнения).

Для перевода УМК в исходное состояние нажмите клавишу "СБ". В крайнем левом разряде дисплея высвечивается символ "-". УМК готов к последующей работе.

3.5 Заполнение массива памяти константой. Нажмите

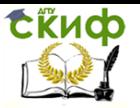

кнопку "СБ". На дисплее в крайней левой позиции появится символ "-". После появления символа "-" нажмите директивную клавишу "**ЗК**".

Наберите с помощью информационных клавиш начальный адрес **«А1»** массива памяти. Нажмите клавишу **"\_\_"** и наберите конечный адрес «**А2**» массива памяти.

Нажмите клавишу **"\_\_"** и наберите с помощью информационных клавиш любую константу в шестнадцатеричной системе счисления (при этом значение константы не должно превышать числа 255<sup>10</sup> или FF16).

Нажмите директивную клавишу "ВП". В результате выполнения директивы «заполнение массива памяти константой» массив ОЗУ в заданных пределах будет заполнен значением константы.

Для перевода УМК в исходное состояние нажмите кнопку **"СБ".**

3.6 Перемещение массива памяти в адресном пространстве. Нажмите клавишу "СБ".На дисплее в крайнем левом разряде высветится символ "-".

Нажмите директивную клавишу **"ПМ"**.

Наберите с помощью информационных клавиш начальный адрес «**A1**» перемещаемого (или копируемого) массива памяти. После этого нажмите клавишу **"\_".**

Наберите конечный адрес **«**А2**»** перемещаемого (копируемого) массива памяти. После набора адреса «**А2**» нажмите директивную клавишу **"\_\_"** и наберите начальный адрес «**A3**» массива памяти, начиная с которого будет размещен копируемый массив памяти.

Нажмите директивную клавишу "ВП". В результате выполнения директивы "перемещение массива памяти в адресном пространстве" массив памяти, ограниченный адресами **A1** и А2 включительно, переписывается в область памяти, начинающуюся с адреса **A3**. При этом необходимо следить, чтобы эти области не перекрывались, так как в противном случае происходит потеря информации в перекрывающихся ячейках памяти.

Для перевода УМК в исходное состояние нажмите кнопку "СБ".

3.7 Передача управления программе пользователя.

Перед выполнением этого раздела необходимо получить задание на разработку программы. Программа оформляется в протоколе лабораторной работы, а затем заносится в шестнадца-

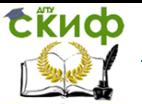

Автоматизированные системы сбора и обработки информации. Микропроцессорные системы Схемотехника и микропроцессорные системы

теричных кодах команд в оперативную память УМК. Последовательность действий при вводе в ОЗУ программы пользователя аналогична последовательности действий, указанных в разделе  $3.2.$ 

Нажмите кнопку "СБ". На дисплее в крайней левой позиции появится символ "-".

Нажмите директивную клавишу "СТ". С помошью информационных клавиш наберите начальный адрес «А1» программы пользователя. Нажмите клавишу "\_\_".

Наберите адрес «А2», соответствующий последней ячейке памяти, в которой записана программа. Нажмите директивную клавишу "ВП". УМК начнет работать в соответствии с введенной в ОЗУ программой. При этом на дисплее после нажатия клавиши "ВП" выводится в крайние левые четыре разряда адрес останова, а в крайний правый разряд дисплея - символ "-". После этого на УМК можно выполнить любую директиву нажатием соответствующих клавиш, например, просмотреть содержимое ячеек памяти или регистров.

Для завершения режима работы "передача управления программе пользователя" и перевода УМК в исходное состояние нажмите кнопку "СБ.

3.8 Пошаговое выполнение программ. Нажатием кнопки переключателя "РБ/ШГ" переведите УМК в режим пошаговой работы. При этом происходит подключение светодиодной индикации, отображающей в двоичном коде состояние адресной шины, шины данных и регистра состояния операционного устройства. Нажатием переключателя "КМ/ЦК" переведите УМК в режим поциклового шага.

Нажатием директивной клавиши "СТ" передайте управление выполняемой программе пользователя. При этом после нажатия клавиши "СТ" на светодиодной индикации отобразится начальный адрес программы пользователя, данные по этому адресу и содержимое регистра состояния.

Для перехода к следующему выполняемому циклу программы необходимо нажать кнопку "ШГ", при этом после выполнения очередного шага на светодиодной индикации отображается состояние адресной шины, данные по этому адресу и содержимое регистра состояния операционного устройства.

Для выхода из режима "пошаговое выполнение программ" необходимо отжать кнопки "КМ/ЦК" и "РБ/ШГ" и нажать кнопку "СБ".

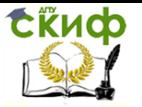

Автоматизированные системы сбора и обработки информации. Микропроцессорные системы Схемотехника и микропроцессорные системы

## СОДЕРЖАНИЕ ОТЧЕТА

- Цель работы.

<span id="page-12-0"></span>- Структурная схема УМК и краткое её описание с таблицами 1 и 2.

- Карта памяти УМК (табл. 3).

- Задание и листинг программ пользователя и результаты их выполнения.

При выполнении последнего пункта исследование необходимо провести как в автоматическом режиме работы, так в режиме пошагового поциклового выполнения программ. После выполнения каждого цикла команды в режиме "пошагового выполнения" проанализируйте состояние системной шины микроЭВМ, адресной шины и шины данных. При этом обратите внимание на последовательность передачи и преобразования информации в микроЭВМ при выполнении каждой команды.